## *Sahihisha Eneo*

*Ukihitaji kubadili taarifa za Site, unaweza kufanya hivyo kwa kusahihisha taarifa za eneo husika .*

**rerap**<sub>Global</sub>

Person-Centered. Data-Driven.

*Mtumiaji mwenye* **Provider Setup** Administrative Role *ana uwezo wa kusahihisha/kufuta mahali katika eneo husika la shirika.*

1. Bonyeza kitufe cha **list** pembeni na eneo kwenye tabu ya **Admin.**

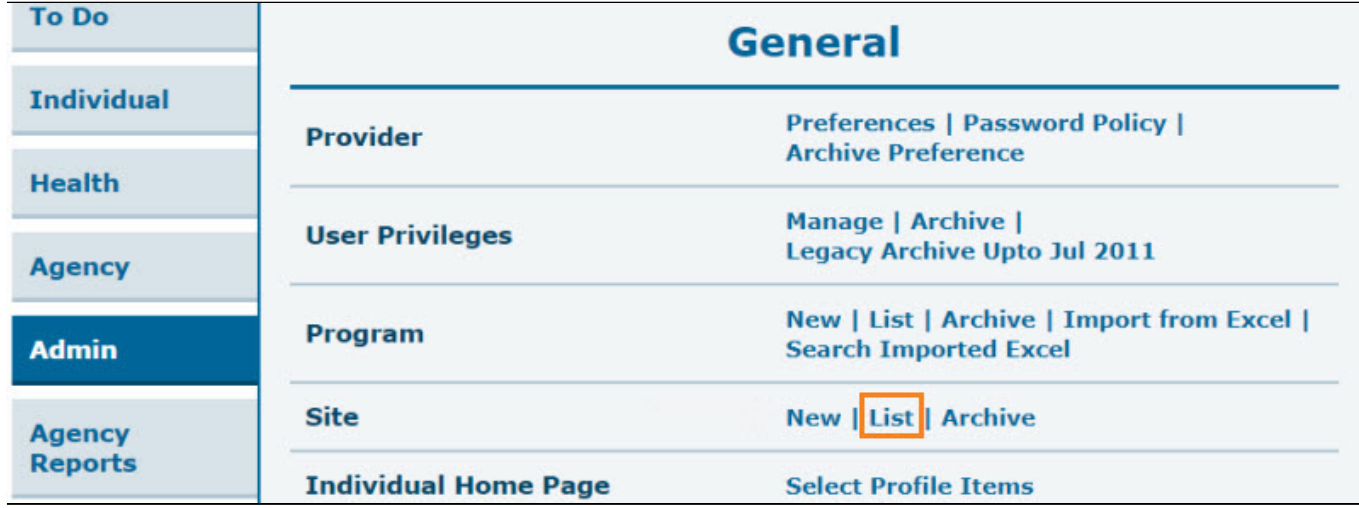

2. *Katika ukurasa wa site search,chagua eneo unayopenda kusasihisha . Unaweza kuingiza jina la eneo kwenye nafasi ya filter ili kuchuja na kupata orodha fupi.*

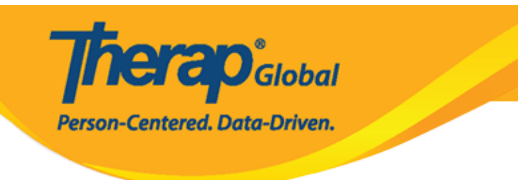

## **Site Search**

![](_page_1_Picture_15.jpeg)

3. Utaelekezwa kwenye ukurasa wa **kusasisha/futa eneo**, baada ya kufanya mabadiliko sahihi,bonyeza kitufe cha update ili kuhifadhi.

![](_page_2_Picture_0.jpeg)

## Update / Delete Site Active o

![](_page_2_Picture_15.jpeg)

## 4. Utaona ujumbe wa mafanikio "**Site has been updated/eneo limesasishwa"**.

![](_page_2_Picture_4.jpeg)